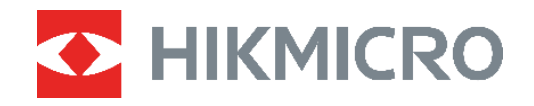

# Caméra thermique Manuel d'utilisation **ECO&ECO-V**

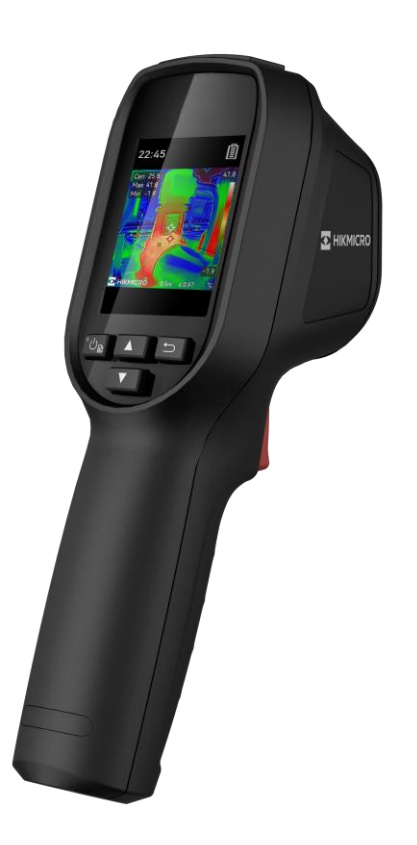

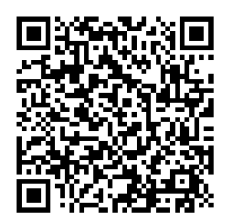

**Nous contacter**

## **CONSIGNES DE SECURITE**

Les symboles que vous pouvez rencontrer dans ce document sont définis comme suit.

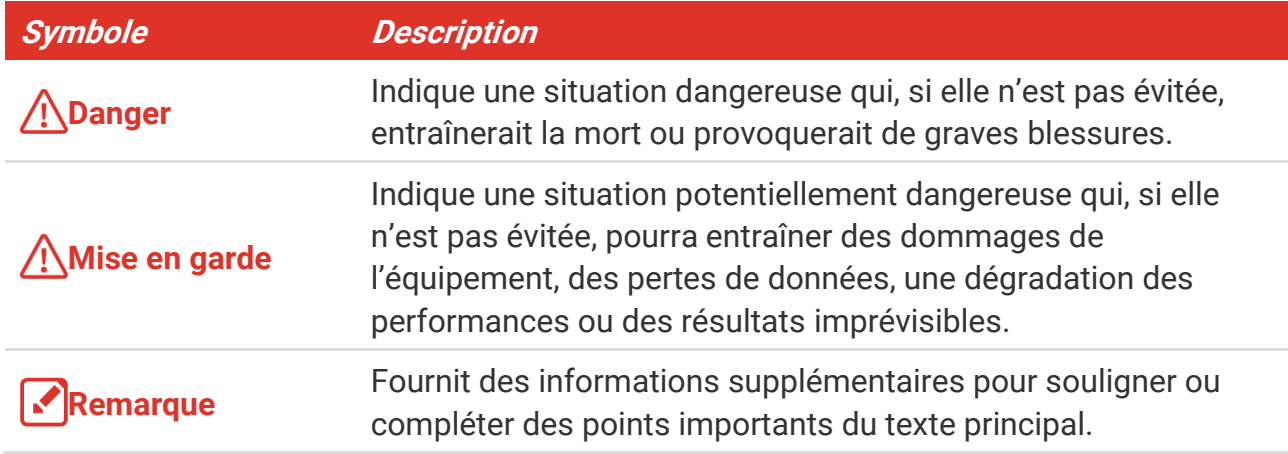

L'objectif de ces instructions est de garantir que l'utilisateur soit en mesure d'utiliser correctement le produit sans danger ou dommage aux biens. Veuillez lire soigneusement toutes les consignes de sécurité avant d'utiliser l'appareil.

#### **Lois et réglementations**

 L'appareil doit être strictement utilisé conformément à la réglementation locale en matière de sécurité électrique.

#### **Transport**

- Gardez l'appareil dans son emballage d'origine ou dans un emballage similaire lors de son transport.
- Veuillez conserver l'emballage de l'appareil pour toute utilisation ultérieure. En cas de panne, vous devrez renvoyer l'appareil à l'usine dans son emballage d'origine. Le transport de l'appareil sans son emballage d'origine peut l'endommager, et l'entreprise se dégage de toute responsabilité dans ce cas.
- Ne pas faire tomber le produit ou le soumettre à un choc physique. Éloigner l'appareil d'interférences magnétiques.

#### **Alimentation électrique**

- La tension d'entrée doit être conforme à celle d'une source d'alimentation limitée (5 V CC, 2 A) selon la norme IEC 62368. Veuillez vous référer aux caractéristiques techniques pour des informations détaillées.
- Vérifiez que la prise est correctement branchée à la prise électrique.
- Pour éviter tout risque de surchauffe ou d'incendie dû à une surcharge, ne reliez PAS plusieurs appareils à un seul adaptateur d'alimentation.
- Utilisez l'adaptateur d'alimentation fourni par un fabricant qualifié. Reportez-vous aux

spécifications du produit pour les dispositions nécessaires et détaillées en matière d'alimentation.

#### **Batterie**

- ATTENTION : Il y a un risque d'explosion lorsque la batterie est remplacée par une batterie de type incorrect. Remplacez-les uniquement par une pile/des batteries identiques ou de type équivalent. Éliminez les piles/batteries usées conformément aux instructions fournies par leur fabricant.
- Le remplacement de la pile par une pile du mauvais type peut conduire à l'annulation d'une protection (par exemple, dans le cas de certains types de piles au lithium).
- Ne jetez pas une pile au feu ou dans un four chaud, ni ne broyez mécaniquement ou découpez une pile, car cela pourrait engendrer une explosion.
- Ne laissez pas une pile dans un environnement ambiant extrêmement chaud, car vous encourez un risque d'explosion ou une fuite de liquide ou de gaz inflammable.
- N'exposez pas une pile à des pressions atmosphériques extrêmement basses, car vous encourez un risque d'explosion ou une fuite de liquide ou de gaz inflammable.
- É liminez les piles/batteries usées conformément aux instructions fournies par leur fabricant.
- La batterie intégrée ne peut pas être démontée. Veuillez contacter le fabricant pour réparation si nécessaire.
- En cas de stockage à long terme de la pile, assurez-vous qu'elle est complètement chargée tous les six mois afin d'en conserver la qualité. Dans le cas contraire, elle pourrait se détériorer.
- Utilisez une batterie fournie par un fabricant qualifié. Reportez-vous aux spécifications du produit pour les détails concernant la pile.
- NE chargez pas d'autres types de piles avec le chargeur fourni. Pendant la recharge des batteries, vérifiez qu'il n'y a aucun matériau inflammable à moins de 2 m du chargeur.
- NE placez PAS la batterie à proximité d'une source de chaleur ou de feu. Ne l'exposez pas à la lumière directe du soleil.
- N'avalez PAS la pile pour éviter les risques de brûlures chimiques.
- NE laissez PAS la batterie à portée des enfants.
- Lorsque l'appareil est éteint et que la batterie est complètement chargée, les réglages de l'heure peuvent être conservés pendant 60 jours.
- L'alimentation standard de l'adaptateur est de 5 V.

#### **Maintenance**

- Si le produit ne fonctionne pas correctement, contactez votre revendeur ou le centre de service le plus proche. Nous n'assumerons aucune responsabilité concernant les problèmes causés par une réparation ou une opération de maintenance non autorisée.
- Essuyez délicatement l'appareil à l'aide d'un chiffon propre imbibé d'une petite quantité d'éthanol, si nécessaire.
- Si l'appareil n'est pas utilisé conformément aux indications du fabricant, le dispositif de

protection fourni par l'appareil peut être compromis.

 Votre caméra effectue automatiquement et régulièrement un étalonnage pour optimiser la qualité des images et la précision des mesures. Pendant cette opération, l'image s'interrompt brièvement et vous entendez un déclic lorsque l'obturateur s'ouvre devant le détecteur. L'étalonnage automatique est plus fréquent au démarrage ou dans des environnements très froid ou chaud. Ce comportement est normal et permet de garantir des performances optimales de votre caméra.

#### **Services d'étalonnage**

 Nous vous recommandons de renvoyer l'appareil pour étalonnage une fois par an. Veuillez également contacter le revendeur local pour obtenir des informations sur les points d'entretien. Pour des services d'étalonnage plus détaillés, veuillez vous reporter à https://www.hikmicrotech.com/en/calibrationservices/2.

#### **Environnement d'exploitation**

- Assurez-vous que l'environnement d'exploitation répond aux exigences de l'appareil. La température de fonctionnement doit être comprise entre -10 °C et 50 °C, et l'humidité de fonctionnement doit être de 95 % ou moins.
- Cet appareil peut uniquement être utilisé en toute sécurité jusqu'à une altitude de 2 000 m au-dessus du niveau de la mer.
- Placez l'appareil dans un endroit sec et bien aéré.
- N'exposez PAS l'appareil à de puissants rayonnements électromagnétiques ou à des environnements poussiéreux.
- N'orientez PAS l'objectif vers le soleil ou toute autre source de lumière vive.
- Pendant l'utilisation de tout équipement générant un laser, veillez à ce que l'objectif de l'appareil ne soit pas exposé au faisceau laser, car il pourrait brûler.
- N'orientez PAS l'objectif vers le soleil ou toute autre source de lumière vive.
- L'appareil convient à une utilisation en intérieur comme en extérieur, mais ne l'exposez pas à l'humidité.
- ◆ Le niveau de protection est IP 54.
- Le degré de pollution est de 2.

### **Assistance technique**

Le<https://www.hikmicrotech.com/en/contact-us.html> portail vous aidera en tant que client HIKMICRO, à tirer le meilleur parti de vos produits HIKMICRO. Depuis le portail, accédez à notre équipe d'assistance, à des logiciels et de la documentation, à des contacts en rapport avec le support, etc.

#### **Urgence**

 Si de la fumée, des odeurs ou du bruit s'échappent de l'appareil, mettez immédiatement l'appareil hors tension et débranchez le câble d'alimentation, puis contactez un centre de réparation.

#### **Avertissement de supplément de lumière laser**

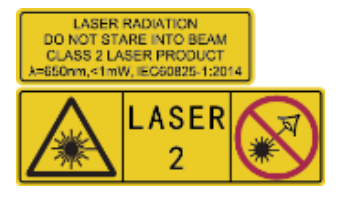

Avertissement : Le rayonnement laser émis par l'appareil peut provoquer des blessures aux yeux, des brûlures de la peau ou générer des substances inflammables. É vitez le contact direct des yeux avec le laser. Avant d'activer la fonction de complément de lumière, assurez-vous qu'aucune personne ni aucune substance

inflammable ne se trouvent devant l'objectif du laser. La longueur d'onde est de 650 nm pour une puissance inférieure à 1 mW. Le laser est conforme à la norme IEC60825-1:2014.

**Entretien du laser**: Il n'est pas nécessaire d'entretenir régulièrement le laser. Si le laser ne fonctionne pas, l'ensemble laser doit être remplacé en usine dans le cadre de la garantie. L'appareil doit être hors tension lors du remplacement de l'ensemble laser. Attention : l'utilisation de commandes ou de réglages ou l'exécution de procédures autres que celles spécifiées ici peut entraîner une exposition dangereuse aux rayonnements.

#### **Adresse de fabrication**

Logement 313, Unité B, Bâtiment 2, 399 Danfeng Road, Sous-district de Xixing, District de Binjiang, Hangzhou, Zhejiang 310052, Chine

Hangzhou Microimage Software Co., Ltd.

### **AVIS DE CONFORMITÉ**

il est possible que les produits de la série thermique soient soumis à des contrôles d'exportation dans divers pays ou diverses régions, ce qui inclut, sans s'y limiter, les États-Unis, l'Union européenne, le Royaume-Uni ou d'autres pays membres de l'Arrangement de Wassenaar. Veuillez consulter votre expert professionnel en questions juridiques ou en conformité ou les autorités de votre gouvernement local pour toute exigence de permis d'exportation si vous prévoyez de transférer, d'exporter ou de réexporter des produits de la série thermique entre différents pays.

## **CONTENU**

<u> 1989 - Jan Barbara Barat III, marka Barbara Barbara Barbara Barbara Barbara Barbara Barbara Barbara Barbara B</u>

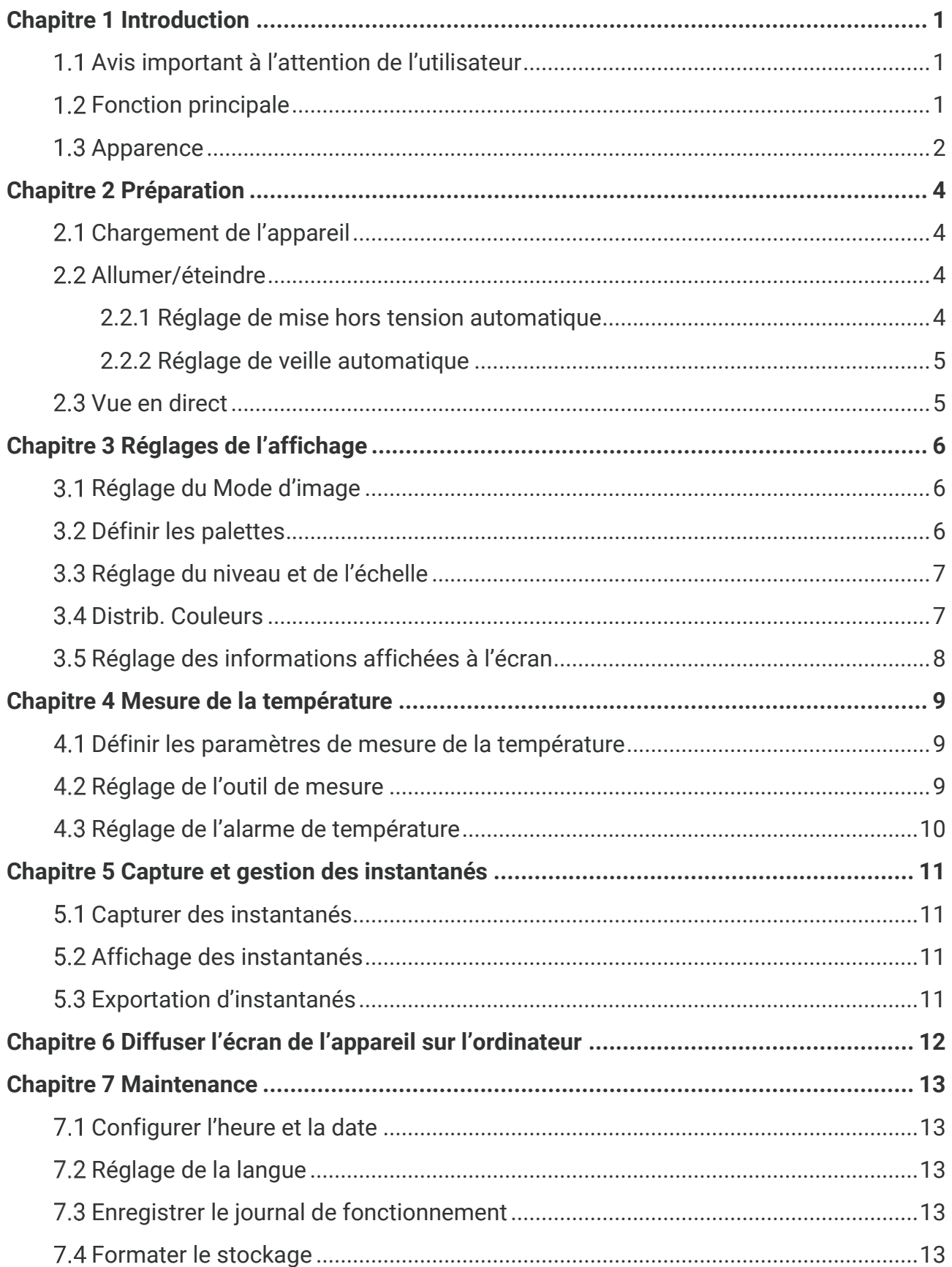

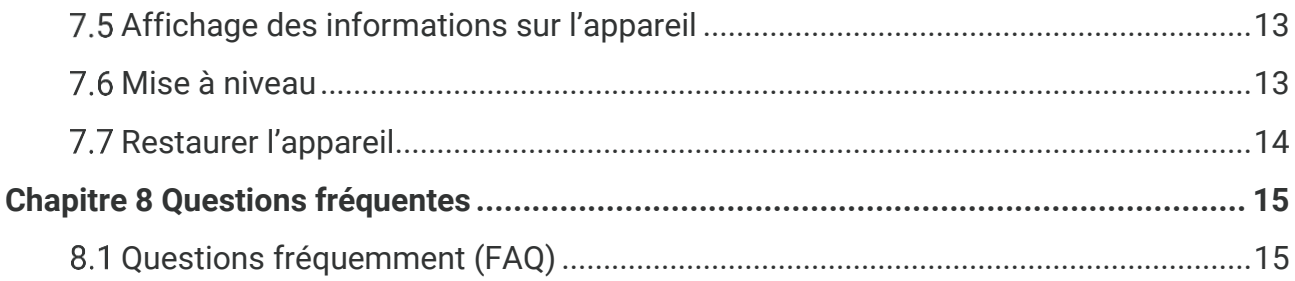

# **CHAPITRE 1 INTRODUCTION**

### <span id="page-7-1"></span><span id="page-7-0"></span>**Avis important à l'attention de l'utilisateur**

Ce manuel décrit et explique les fonctionnalités de plusieurs modèles de caméras. Les modèles de caméras d'une série ayant des fonctions différentes, ce manuel peut contenir des descriptions et explications qui ne s'appliquent pas à votre modèle de caméra particulier.

Tous les modèles de caméra d'une série ne prennent pas en charge les applications mobiles, ni toutes les fonctions mentionnées (ou non mentionnées) dans ce manuel. Reportez-vous au manuel d'utilisation de l'application et du logiciel pour des instructions plus détaillées.

Le manuel fait l'objet de mises à jour régulières. Cela signifie qu'il peut ne pas contenir d'informations sur les nouvelles fonctionnalités du dernier micrologiciel, client mobile ou logiciel.

### <span id="page-7-2"></span>**1.2 Fonction principale**

#### **Mesure de la température**

L'appareil détecte et affiche la température en temps réel.

#### **Palettes**

L'appareil prend en charge plusieurs palettes, et vous pouvez choisir différentes palettes pour les images réelles.

#### **SuperIR**

l'appareil prend en charge **SuperIR** pour améliorer la définition des objets et pour un meilleur affichage des images.

#### **Connexion de logiciel client**

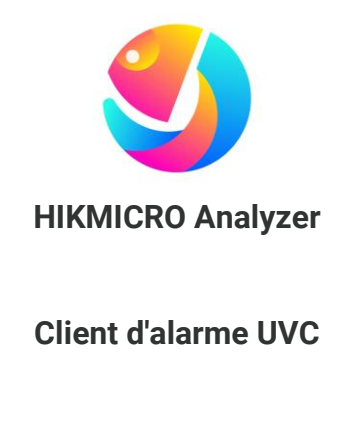

Télécharger HIKMICRO Analyzer [\(https://www.hikmicrotech.com/en/industrial](https://www.hikmicrotech.com/en/industrial-products/hikmicro-analyzer-software.html)[products/hikmicro-analyzer-software.html\)](https://www.hikmicrotech.com/en/industrial-products/hikmicro-analyzer-software.html) pour analyser les fichiers.

Téléchargez le client d'alarme UVC [\(https://www.hikmicrotech.com/en/industrial](https://www.hikmicrotech.com/en/industrial-products/uvc-client/)[products/uvc-client/\)](https://www.hikmicrotech.com/en/industrial-products/uvc-client/) pour diffuser la vue en direct de la caméra.

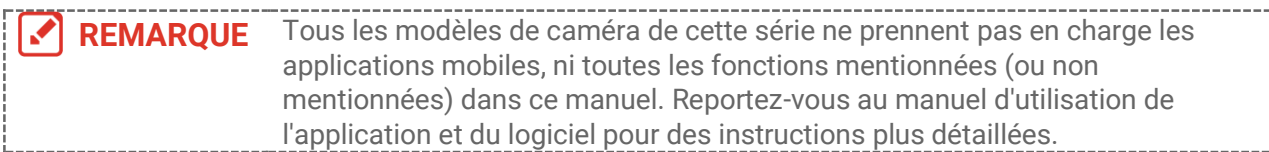

### <span id="page-8-0"></span>**1.3 Apparence**

Les apparences et les composants des modèles de caméras peuvent varier. Reportezvous au produit.

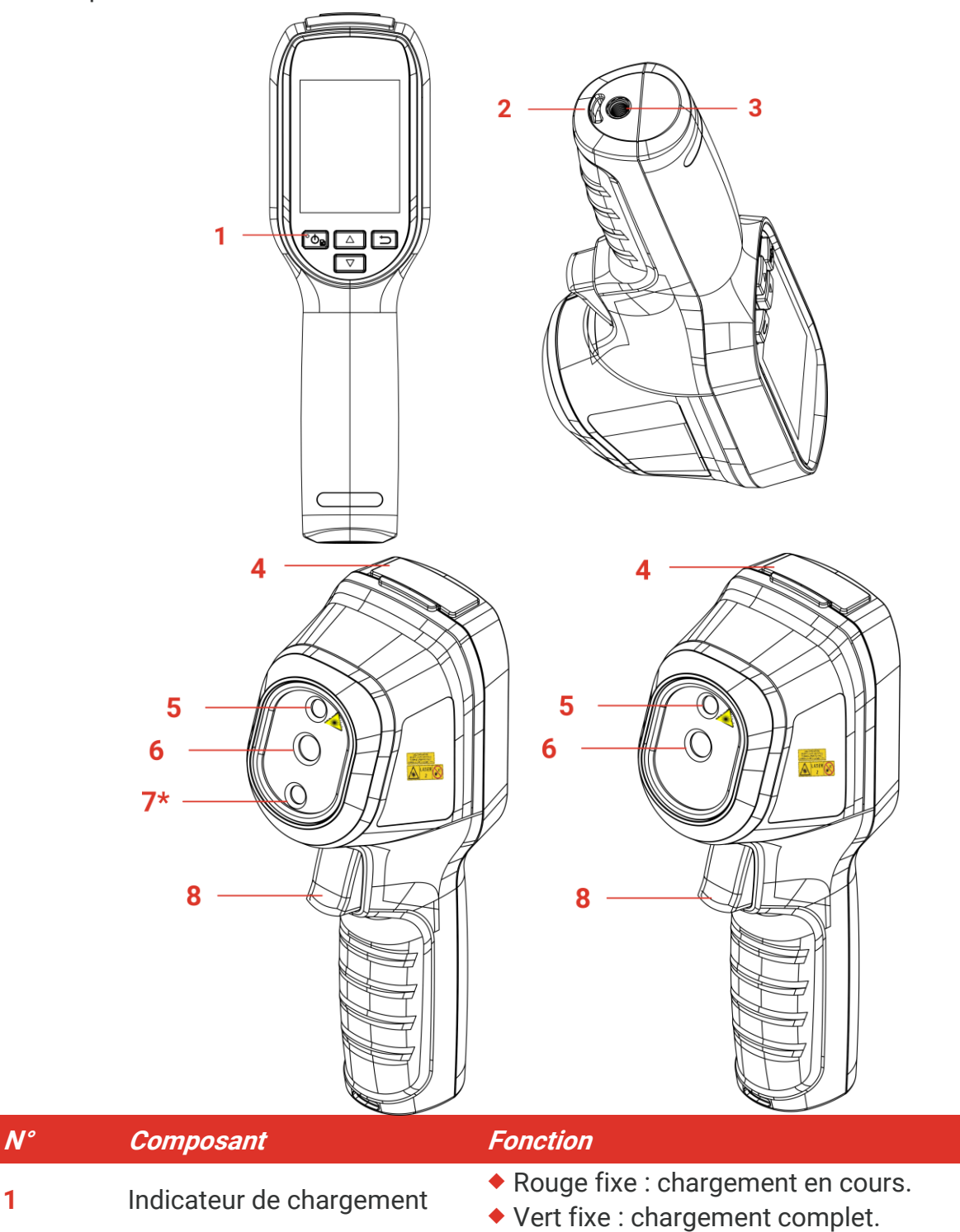

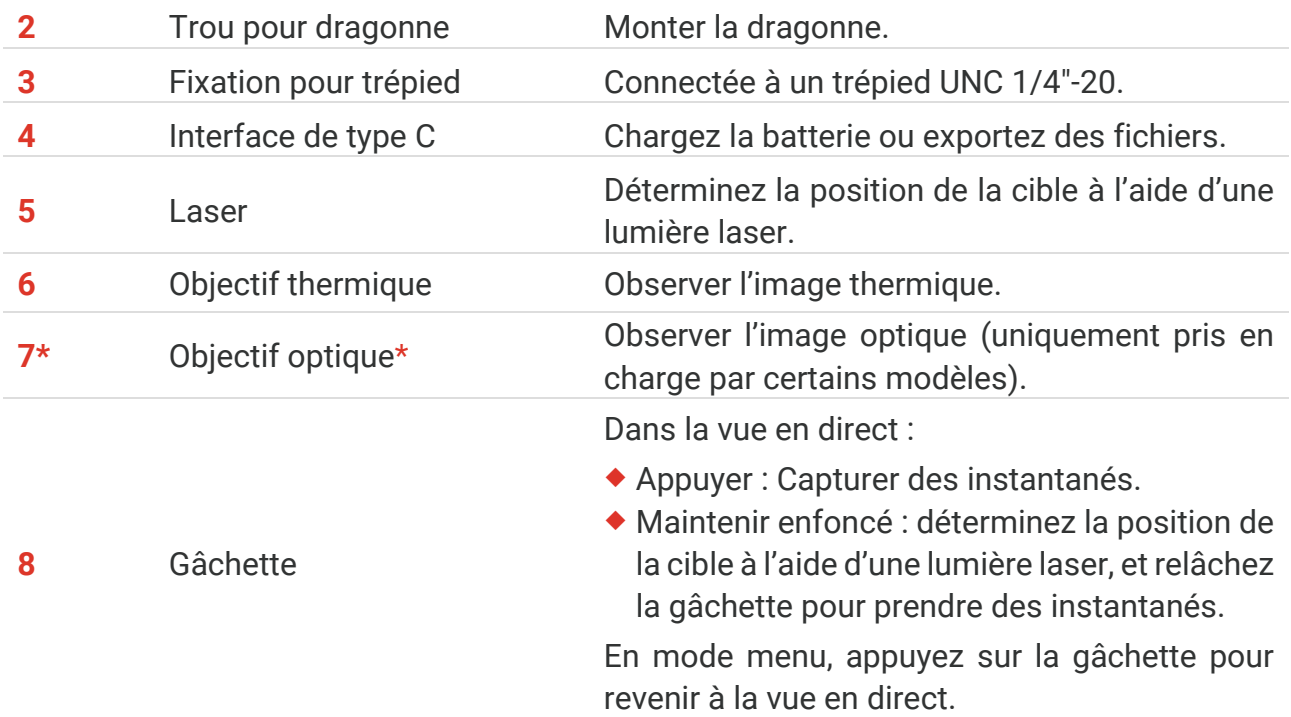

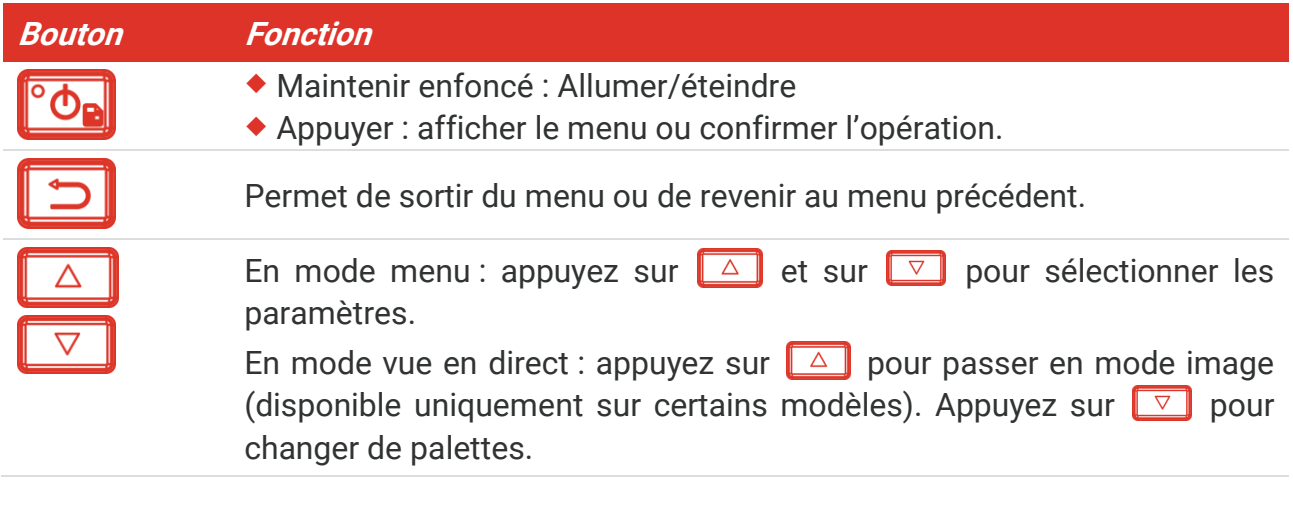

**REMARQUE** ◆ L'aspect et la fonction des touches varient selon les modèles. L'objectif optique n'est disponible que sur certains modèles. Veuillez vous référer à l'appareil utilisé ou à la fiche technique correspondante. L'étiquette d'avertissement se situe sous le laser et à gauche de l'appareil.

#### Avertissement :

Le rayonnement laser émis par l'appareil peut provoquer des blessures aux yeux, des brûlures de la peau ou générer des substances inflammables. Évitez le contact direct des yeux avec le laser. Avant d'activer la fonction de complément de lumière, assurezvous qu'aucune personne ni aucune substance inflammable ne se trouvent devant l'objectif du laser. La longueur d'onde est de 650 nm pour une puissance inférieure à 1 mW. Le laser est conforme à la norme IEC60825-1:2014.

## **CHAPITRE 2 PREPARATION**

### <span id="page-10-1"></span><span id="page-10-0"></span>**Chargement de l'appareil**

Branchez le câble USB fourni, et connectez l'appareil à l'alimentation électrique à l'aide de l'adaptateur secteur pour le charger. N'utilisez pas de câbles USB-C-USB-C d'autres fabricants.

l'adaptateur secteur (non fourni) doit satisfaire aux normes suivantes :

- ◆ Tension/Courant de sortie: 5 VCC, 2 A
- Puissance minimale: 10 W

Vérifiez l'état de l'indicateur de charge :

- Rouge fixe : charge normale
- ◆ Rouge clignotant : charge anormale
- Vert fixe : charge complète

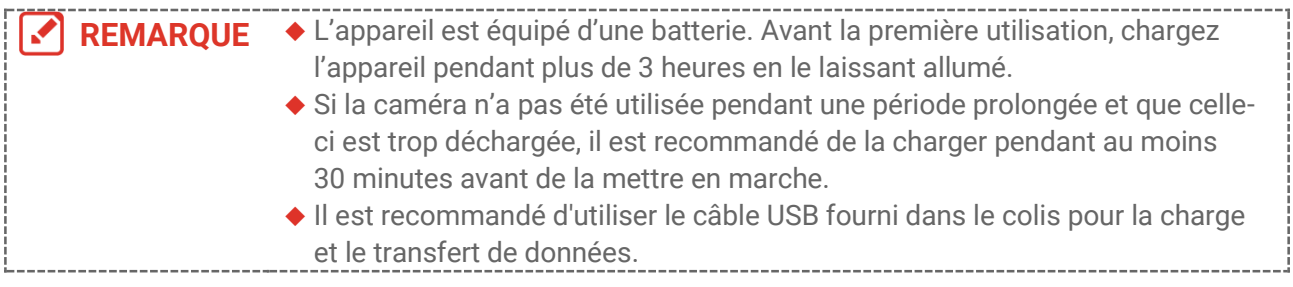

## <span id="page-10-2"></span>**Allumer/éteindre**

#### *Allumer*

Maintenez <sup>ob</sup>e appuyée la touche pendant plus de six secondes pour allumer l'appareil. Vous pouvez observer la cible lorsque l'interface de l'appareil est stable.

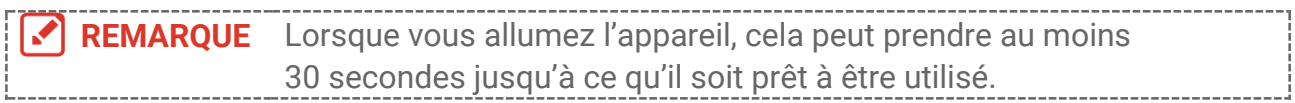

### *Éteindre*

Une fois l'appareil allumé, maintenez la touche  $\partial$ e enfoncée pendant environ 1 seconde pour éteindre l'appareil.

### <span id="page-10-3"></span>**2.2.1 Réglage de mise hors tension automatique**

Depuis l'interface de vue en direct, appuyez sur  $\partial$ **.** et accédez à **Autres paramètres** > **Mise hors tension automatique** pour définir l'heure d'arrêt automatique de l'appareil selon les besoins.

### <span id="page-11-0"></span>**2.2.2 Réglage de veille automatique**

Depuis l'interface de vue en direct, appuyez sur  $\circledcirc$ . et accédez à **Autres paramètres** > **Veille automatique** pour définir le délai avant la veille automatique. Si aucun bouton n'est appuyé ou si l'écran n'est pas touché pendant le délai défini, l'appareil passe automatiquement en mode veille. Appuyez sur un bouton pour réactiver l'appareil.

### <span id="page-11-1"></span>**2.3 Vue en direct**

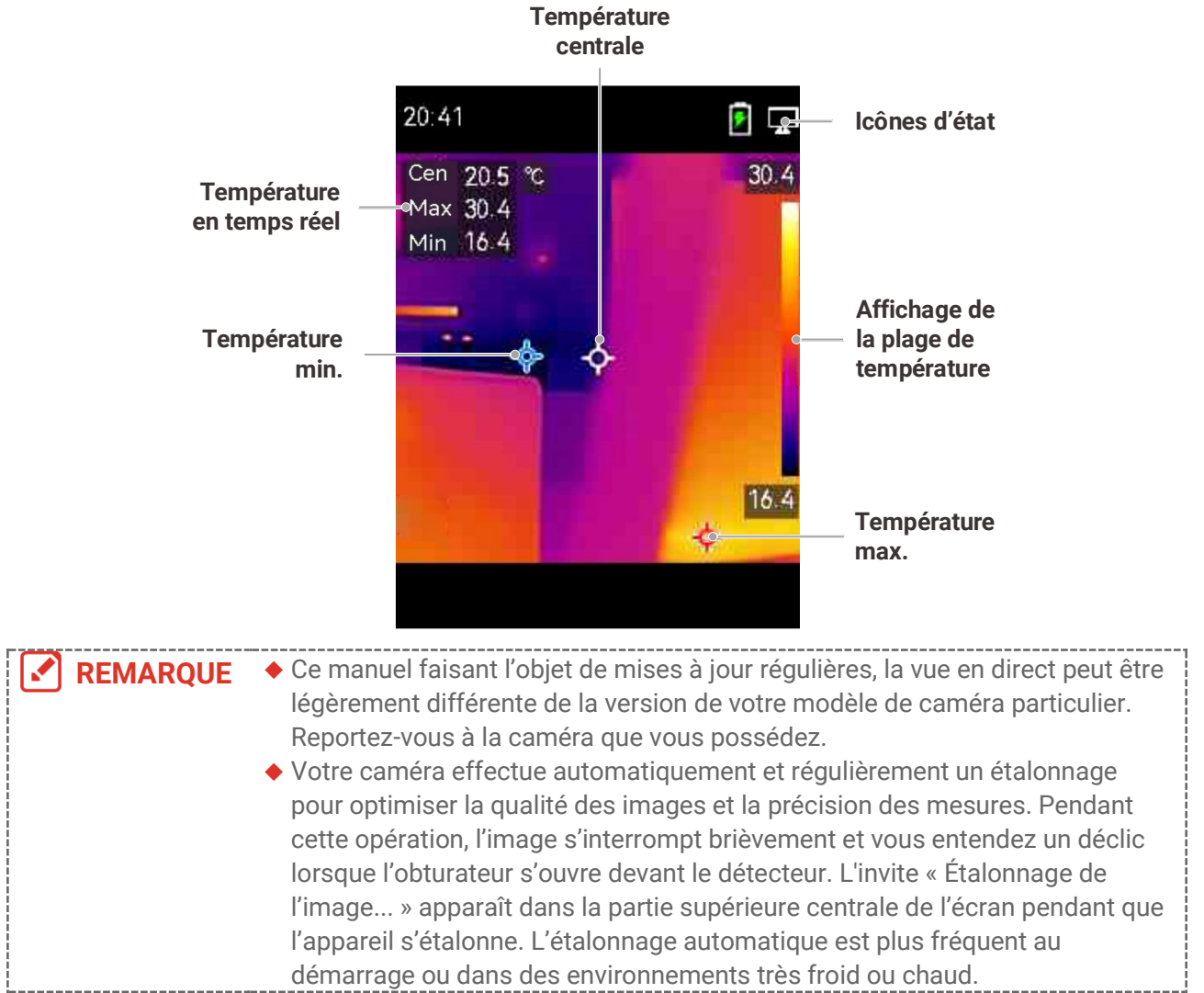

## <span id="page-12-0"></span>**CHAPITRE 3 REGLAGES DE L'AFFICHAGE**

### <span id="page-12-1"></span>**Réglage du Mode d'image**

Vous pouvez définir les modes d'image de l'appareil. Le **Mode d'image** n'est disponible que sur certains modèles. Veuillez vous référer à l'appareil réel ou à la fiche technique correspondante.

- **1.** Sélectionnez un mode Image en procédant comme suit :
- Accédez à **Paramètres** > **Paramètres d'image** > **Mode d'image**, et sélectionnez un mode d'image préféré.
- Appuyez sur  $\Box$  dans la vue en direct pour changer de mode d'affichage.

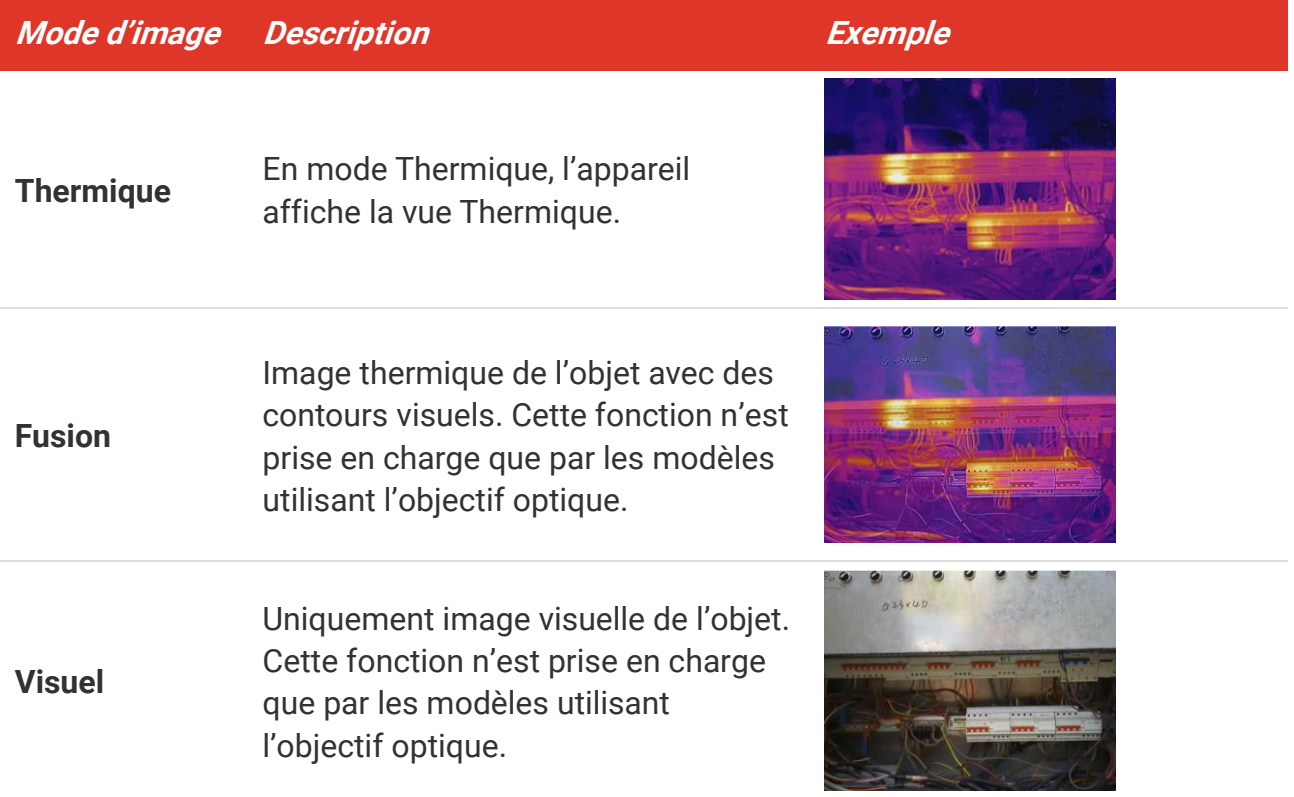

- **2.** Si vous choisissez le mode Fusion, vous devez sélectionner la distance dans **Paramètres d'image** > **Correction de parallaxe** selon la distance à la cible afin de mieux superposer les images thermique et visuelle.
- <span id="page-12-2"></span>**3.** Appuyez sur  $\boxed{2}$  pour enregistrer et sortir.

### **Définir les palettes**

Les palettes vous permettent de sélectionner les coloris souhaités. Vous pouvez changer de palette en procédant comme suit :

- Accédez à **Paramètres** > **Palettes** pour sélectionner une palette de votre choix, puis appuyez sur  $\Box$  pour enregistrer et quitter.
- <span id="page-13-0"></span>Appuyez sur  $\nabla$  en vue en direct pour changer de palette.

### **Réglage du niveau et de l'échelle**

Définissez une plage de température d'affichage pour que la palette fonctionne seulement pour les cibles se situant dans cette plage de températures. Obtenez un meilleur contraste d'image en réglant les paramètres de niveau et d'échelle.

- **1.** Depuis l'interface de vue en direct, appuyez sur **tou** pour afficher la barre de menu.
- **2.** Appuyez sur  $\frac{\Delta}{\sqrt{2}}$ , puis sélectionnez **Niveau et échelle**.
- 3. Sélectionnez Mode de réglage et appuyez sur **con** pour basculer entre les réglages automatique et manuel.
	- En mode **automatique**, l'appareil ajuste automatiquement la plage de températures.
	- En mode **Manuel**, sélectionnez **Paramètres** pour accéder à l'interface de réglage. Appuyez sur  $\partial$  pour bloquer/débloquer la température maximale et minimale, puis sur  $\frac{\Delta}{\sqrt{2}}$  pour ajuster la valeur débloquée. Ou, débloquez la température maximale et minimale, et appuyez sur  $\frac{\Delta}{\sqrt{2}}$  pour augmenter ou diminuer les valeurs individuelles tout en restant dans la même plage de températures.
- <span id="page-13-1"></span>4. Appuyez sur **pour enregistrer et sortir.**

### **Distrib. Couleurs**

La fonction de distribution des couleurs permet de créer différents effets d'affichage de l'image dans les fonctions de niveau et d'échelle automatiques. Il est possible de choisir une distribution des couleurs en mode linéaire ou en mode histogramme en fonction des différentes applications.

- **1.** Accédez à **Paramètres d'image** > **Distribution des couleurs**.
- **2.** Sélectionnez un mode de distribution des couleurs.

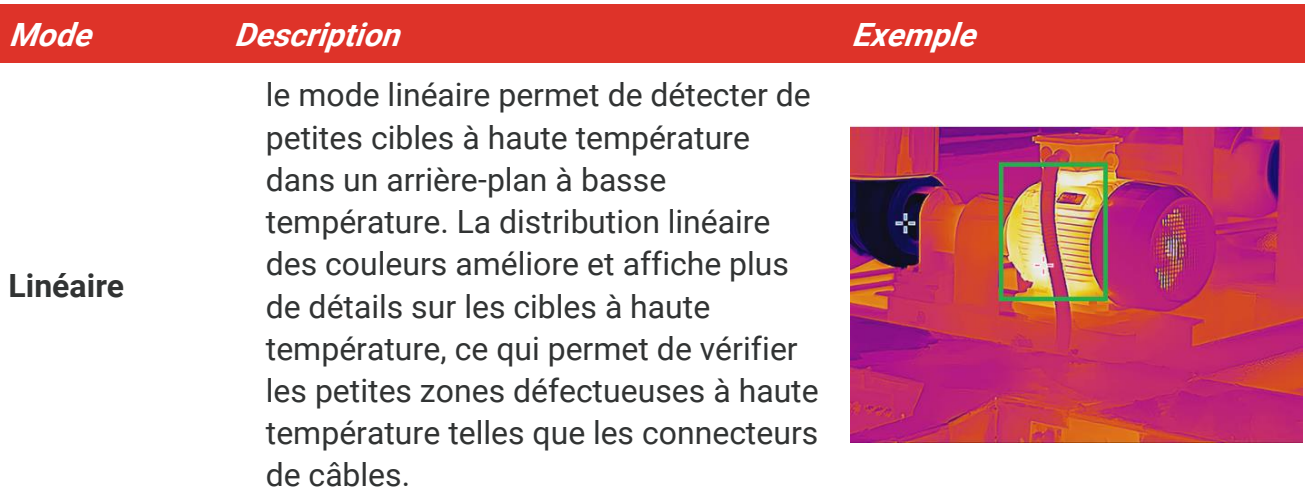

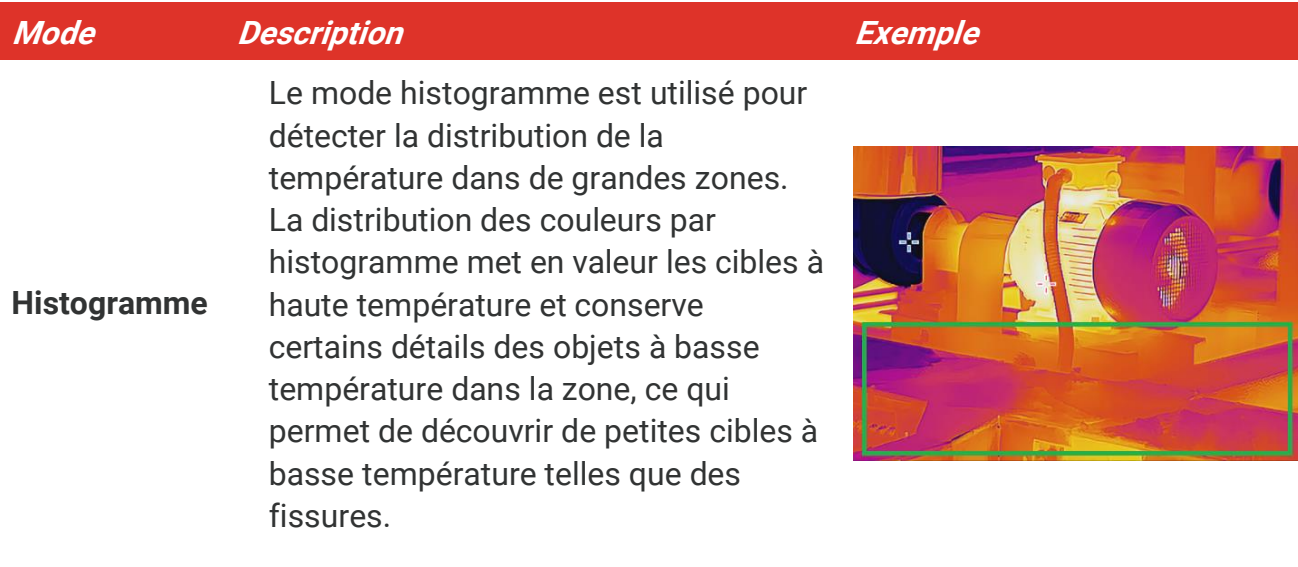

**3.** Appuyez sur  $\leq$  pour enregistrer et sortir des réglages.

**REMARQUE** Cette fonction est prise en charge seulement pour les fonctions de niveau et d'échelle automatiques. d'échelle automatiques.

### <span id="page-14-0"></span>**Réglage des informations affichées à l'écran**

Accédez à **Paramètres** > **Paramètres d'affichage** pour régler les informations de l'affichage à l'écran.

- **Paramètres**: Paramètres de mesure de la température, par exemple, émissivité cible, unité de température, etc.
- **Logo de marque**: Le logo de marque est un logo du fabricant qui s'affiche dans le coin inférieur gauche de l'écran.

# <span id="page-15-0"></span>**CHAPITRE 4 MESURE DE LA TEMPERATURE**

La fonction de mesure de la température relève la température de la scène en temps réel. l'appareil affiche le résultat de la mesure du côté gauche de l'écran. Cette fonction est activée par défaut.

### <span id="page-15-1"></span>**Définir les paramètres de mesure de la température**

Vous pouvez définir les paramètres de mesure de la température pour améliorer la précision de la mesure.

- **1.** Depuis l'interface de vue en direct, appuyez sur <sup>o</sup>t pour afficher la barre de menu.
- **2.** Appuyez sur  $\frac{\Delta}{2}$  pour sélectionner les paramètres désirés.
	- **Plage de températures** : Sélectionnez la plage de mesure de la température. L'appareil peut détecter la température et commuter automatiquement la plage de températures en mode Changement automatique.
	- **Émissivité** : Activez **Personnalisé** et sélectionnez **Émissivité** pour définir l'émissivité de la cible comme efficacité d'émission d'énergie sous forme de rayonnement thermique en appuyant sur  $\frac{\Delta}{\sqrt{2}}$ . Ou bien, sélectionnez une émissivité prédéfinie.
	- **Distance** : réglez la distance entre la cible et l'appareil.
	- ◆ Unité : Accédez à Autres paramètres > Unité, et appuyez sur <sup>con</sup>pour définir l'unité de température.
- <span id="page-15-2"></span>**3.** Appuyez sur **pour enregistrer et sortir.**

### **Réglage de l'outil de mesure**

L'appareil mesure la température de toute la scène et peut être géré pour afficher le point central, chaud et froid de la scène.

- **1.** Depuis l'interface de vue en direct, appuyez sur  $\partial$  pour afficher la barre de menu.
- **2.** Appuyez sur  $\frac{\Delta}{\sqrt{2}}$  pour sélectionner **Paramètres de l'affichage**.
- **3.** Sélectionnez les points souhaités pour afficher leur température et appuyez sur <sup>c</sup>on pour les activer.
	- **Chaude** : Affichez le point chaud dans la scène et affichez la température maximale.
	- **Froide** : Affichez le point froid dans la scène et affichez la température minimale.
	- **Centrale** : Affichez le point central dans la scène et affichez la température centrale.
- 4. Appuyez sur  $\boxed{2}$  pour enregistrer et sortir.

#### **Résultat**

L'appareil affiche la température en temps réel dans le coin supérieur gauche de l'interface de vue en direct.

### <span id="page-16-0"></span>**Réglage de l'alarme de température**

Définissez les règles d'alarme pour que l'appareil émette une alarme lorsque la température déclenche la règle.

- **1.** Depuis l'interface de vue en direct, appuyez sur **tou** pour afficher la barre de menu.
- **2.** Appuyez sur  $\frac{a}{b}$  et sélectionnez **Alarme**.
- **3.** Appuyez sur  $\boxed{\circ}$  pour activer la fonction.
- **4.** Sélectionnez **Mesure** pour définir la règle d'alarme. Sélectionnez **Seuil d'alarme** pour définir le seuil de température.
- **5.** Appuyez sur **pour enregistrer et sortir.**

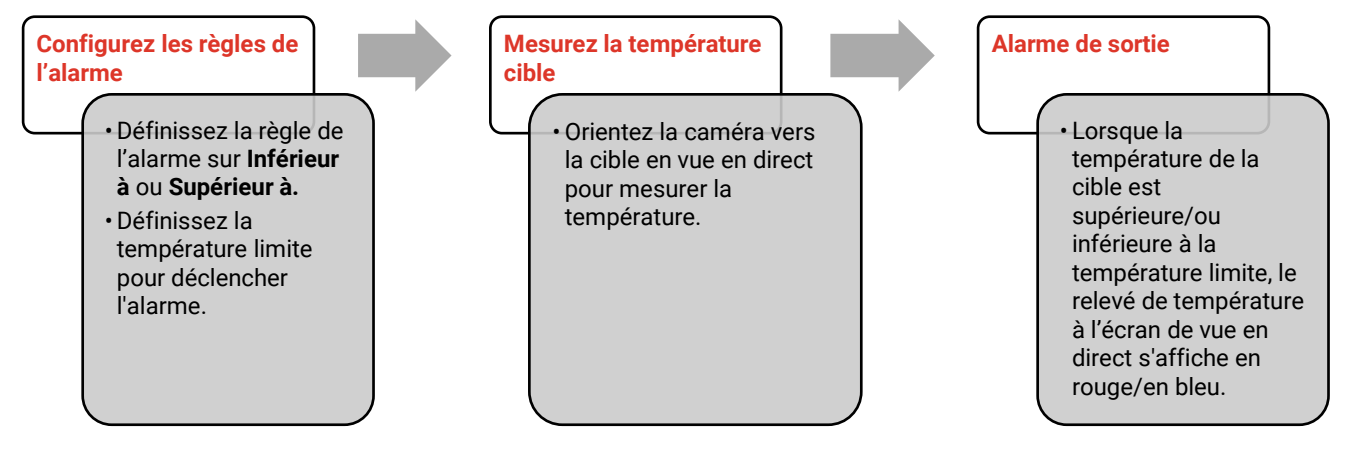

## <span id="page-17-0"></span>**CHAPITRE 5 CAPTURE ET GESTION DES INSTANTANES**

## <span id="page-17-1"></span>**Capturer des instantanés**

Vous pouvez capturer des instantanés en vue en direct. L'instantané sera automatiquement enregistré dans les albums.

- **1.** Dans l'interface de vue en direct, vous pouvez capturer des instantanés en procédant comme suit.
	- Appuyez sur la gâchette en vue en direct pour capturer des instantanés.
	- Maintenez enfoncée la gâchette en vue en direct pour localiser la cible à l'aide de la lumière laser, puis relâchez-la pour capturer des instantanés.

**REMARQUE** Accédez à **Autres paramètres > Laser** pour allumer/éteindre la lumière laser. La capture d'instantanés n'est pas possible lorsque l'appareil est connecté à un ordinateur.

- **2. Facultatif** : Accédez à **Paramètres** > **SuperIR**, et activez **SuperIR** dans le menu avant de procéder à la capture afin d'améiorer la définition de l'objet en instantané.
- **3. Facultatif :** Si une image visuelle doit être enregistrée séparément, activez **Enregistrer l'image visuelle** dans **Paramètres** > **Paramètres de capture** (uniquement sur les modèles avec lentille optique).

## <span id="page-17-2"></span>**Affichage des instantanés**

- **1.** Depuis l'interface de vue en direct, appuyez sur <sup>ob</sup>e pour afficher la barre de menu.
- 2. Appuyez sur <sup>ob</sup>e pour accéder à l'album.
- **3.** Appuyez sur  $\frac{a}{b}$  pour sélectionner l'image et appuyez sur  $\left[\frac{b}{c}\right]$  pour l'afficher.
- 4. **Facultatif** : appuyez sur  $\left[\begin{matrix} 0 & 0 \\ 0 & 0 \end{matrix}\right]$  pour supprimer l'image dans l'interface d'affichage de l'image. Appuyez sur  $\frac{a}{b}$  pour changer d'image.
- <span id="page-17-3"></span>**5.** Appuyer sur **pour sorting**

## **Exportation d'instantanés**

- **1.** Connectez l'appareil à votre ordinateur à l'aide du câble USB fourni, et sélectionnez le mode **Lecteur USB** dans le message sur l'appareil.
- **2.** Ouvrez le disque détecté, copiez et collez les fichiers sur l'ordinateur pour les afficher.
- **3.** Déconnectez l'appareil de votre ordinateur.

**REMARQUE** Lors de la première connexion, le pilote est installé automatiquement.

## <span id="page-18-0"></span>**CHAPITRE 6 DIFFUSER L'ECRAN DE L'APPAREIL SUR L'ORDINATEUR**

L'appareil prend en charge la diffusion de l'écran vers un ordinateur par le biais du lecteur ou du logiciel client s'appuyant sur le protocole UVC. Vous pouvez connecter l'appareil à votre ordinateur au moyen du câble USB fourni, et transférer la vue en direct de l'appareil sur votre ordinateur.

**1.** Téléchargez le logiciel client basé sur le protocole UVC de notre site internet officiel :

<https://www.hikmicrotech.com/en/industrial-products/uvc-client/>

- **2.** Connectez l'appareil à votre ordinateur à l'aide du câble USB fourni, et sélectionnez le mode **Écran de diffusion USB** dans le message sur l'appareil. L'exportation de fichiers via la connexion USB n'est pas autorisée lorsque vous diffusez l'écran.
- **3.** Ouvrez le client d'alarme UVC sur votre ordinateur.

## **CHAPITRE 7 MAINTENANCE**

### <span id="page-19-1"></span><span id="page-19-0"></span>**Configurer l'heure et la date**

Depuis l'interface de vue en direct, appuyez sur <sup>co<sub>n</sub> et accédez à **Autres paramètres** ></sup> **Heure et date** pour définir les informations.

## <span id="page-19-2"></span>**Réglage de la langue**

<span id="page-19-3"></span>Accédez à **Autres paramètres** > **Langue** pour sélectionner la langue de votre choix..

### **Enregistrer le journal de fonctionnement**

L'appareil ne peut recueillir des journaux de fonctionnement et les enregistrer dans le stockage qu'à des fins de dépannage. Vous pouvez activer/désactiver cette fonction dans **Paramètres** > **Autres paramètres** > **Enregistrer des journaux**.

Vous pouvez connecter la caméra à l'ordinateur à l'aide du câble USB-C-USB-A fourni, et sélectionnez Lecteur USB comme mode USB dans la caméra pour exporter les journaux de fonctionnement dans le répertoire racine de la caméra, si nécessaire.

### <span id="page-19-4"></span>**Formater le stockage**

- **1.** Dans l'interface de vue en direct, appuyez sur <sup>c</sup>o<sub>n</sub> et accédez à **Autres paramètres** > **Formater le stockage**.
- **2.** Appuyez sur  $\left[\begin{matrix} \circ \bullet \\ \bullet \end{matrix}\right]$  et sélectionnez **OK** pour lancer le formatage du stockage.

**REMARQUE** Formatez le stockage avant la première utilisation.

## <span id="page-19-5"></span>**Affichage des informations sur l'appareil**

Accédez à **Autres paramètres** > **À propos** pour afficher les informations détaillées sur la caméra, notamment la version du micrologiciel, le numéro de série, etc.

## <span id="page-19-6"></span>**Mise à niveau**

#### **Avant de commencer :**

Téléchargez d'abord le fichier de mise à niveau sur le site Web officiel.

- **1.** Connectez l'appareil à votre ordinateur au moyen du câble USB fourni, et sélectionnez **Lecteur USB** comme mode USB dans le message sur l'appareil.
- **2.** Copiez le fichier de mise à niveau et remplacez-le dans le répertoire racine de l'appareil.
- **3.** Déconnectez l'appareil de votre ordinateur.
- **4.** Redémarrez l'appareil et il se mettra automatiquement à niveau. Le processus de mise à niveau sera affiché dans l'interface principale.

**REMARQUE** Après la mise à niveau, l'appareil redémarrera automatiquement. Vous pouvez afficher la version actuelle dans **Autres paramètres** > **À propos**.

### <span id="page-20-0"></span>**Restaurer l'appareil**

Depuis l'interface de vue en direct, appuyez sur  $\cos$  et accédez à **Autres paramètres** > **Restaurer l'appareil** pour initialiser l'appareil et restaurer les paramètres par défaut.

## <span id="page-21-0"></span>**CHAPITRE 8 QUESTIONS FREQUENTES**

### <span id="page-21-1"></span>**Questions fréquemment (FAQ)**

Scannez le code QR suivant pour accéder à la foire aux questions de l'appareil.

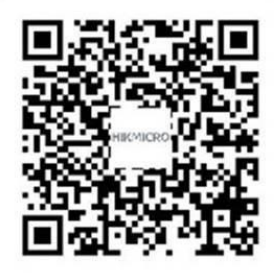

## **INFORMATIONS LEGALES**

#### **© Hangzhou Microimage Software Co., Ltd. Tous droits réservés.**

#### **À propos de ce manuel**

Ce manuel fournit des instructions d'utilisation et de gestion du produit. Les images, les tableaux, les figures et toutes les autres informations ci-après ne sont donnés qu'à titre de description et d'explication. Les informations contenues dans ce manuel sont modifiables sans préavis, en raison d'une mise à jour d'un micrologiciel ou pour d'autres raisons. Veuillez trouver la dernière version de ce manuel sur le site Internet de HIKMICRO (**[http://www.hikmicrotech.com](http://www.hikmicrotech.com/)**).

Veuillez utiliser ce mode d'emploi avec les conseils et l'assistance de professionnels spécialement formés dans la prise en charge de ce produit.

#### **Marques déposées**

**CHIKMICRO** Et les autres marques commerciales et logos de HIKMICRO

sont la propriété de HIKMICRO dans diverses juridictions.

Toutes les autres marques et tous les logos mentionnés appartiennent à leurs propriétaires respectifs.

#### **Clause d'exclusion de responsabilité**

DANS LES LIMITES AUTORISÉES PAR LA LOI EN VIGUEUR. LE PRÉSENT MANUEL ET LE PRODUIT DÉ CRIT, AINSI QUE SON MATÉ RIEL, SES LOGICIELS ET SES MICROLOGICIELS, SONT FOURNIS « EN L'ÉTAT » ET « AVEC CES DÉFAUTS ET ERREURS ». HIKMICRO NE FAIT AUCUNE GARANTIE, EXPLICITE OU IMPLICITE, Y COMPRIS, MAIS SANS S'Y LIMITER, DE QUALITÉ MARCHANDE, DE QUALITÉ SATISFAISANTE, OU D'ADÉQUATION À UN USAGE PARTICULIER. VOUS UTILISEZ LE PRODUIT À VOS PROPRES RISQUES. EN AUCUN CAS, HIKMICRO NE SERA TENU RESPONSABLE DE TOUT DOMMAGE SPÉCIAL, CONSÉ CUTIF, ACCESSOIRE OU INDIRECT, Y COMPRIS, ENTRE AUTRES, LES DOMMAGES RELATIFS À LA PERTE DE PROFITS D'ENTREPRISE, À L'INTERRUPTION D'ACTIVITÉS COMMERCIALES, OU LA PERTE DES DONNÉES, LA CORRUPTION DES SYSTÈMES, OU LA PERTE DES DOCUMENTS, S'ILS SONT BASÉS SUR UNE VIOLATION DE CONTRAT, UNE FAUTE (Y COMPRIS LA NÉGLIGENCE), LA RESPONSABILITÉ EN MATIÈRE DE PRODUITS, OU AUTRE, EN RAPPORT AVEC L'UTILISATION DU PRODUIT, MÊME SI HIKMICRO A ÉTÉ INFORMÉ DE LA POSSIBILITÉ D'UN TEL DOMMAGE OU D'UNE TELLE PERTE.

VOUS RECONNAISSEZ QUE LA NATURE D'INTERNET EST SOURCE DE RISQUES DE SÉCURITÉ INHÉRENTS, ET HIKMICRO SE DÉGAGE DE TOUTE RESPONSABILITÉ EN CAS DE FONCTIONNEMENT ANORMAL, DIVULGATION D'INFORMATIONS CONFIDENTIELLES OU AUTRES DOMMAGES DÉCOULANT D'UNE CYBERATTAQUE, D'UN PIRATAGE INFORMATIQUE, D'UNE INFECTION PAR DES VIRUS, OU AUTRES RISQUES DE SÉCURITÉ LIÉS À INTERNET ; TOUTEFOIS, HIKMICRO FOURNIRA UNE ASSISTANCE TECHNIQUE

DANS LES DÉLAIS SI NÉCESSAIRE.

VOUS ACCEPTEZ D'UTILISER CE PRODUIT CONFORMÉMENT À L'ENSEMBLE DES LOIS EN VIGUEUR. IL EST DE VOTRE RESPONSABILITÉ EXCLUSIVE DE VEILLER À CE QUE VOTRE UTILISATION SOIT CONFORME À LA LOI APPLICABLE. IL VOUS APPARTIENT SURTOUT D'UTILISER CE PRODUIT D'UNE MANIÈRE QUI NE PORTE PAS ATTEINTE AUX DROITS DE TIERS, Y COMPRIS, MAIS SANS S'Y LIMITER, LES DROITS DE PUBLICITÉ , LES DROITS DE PROPRIÉTÉ INTELLECTUELLE, OU LA PROTECTION DES DONNÉES ET D'AUTRES DROITS À LA VIE PRIVÉE. VOUS NE DEVEZ PAS UTILISER CE PRODUIT POUR TOUTE UTILISATION FINALE INTERDITE, NOTAMMENT LA MISE AU POINT OU LA PRODUCTION D'ARMES DE DESTRUCTION MASSIVE, LA MISE AU POINT OU LA FABRICATION D'ARMES CHIMIQUES OU BIOLOGIQUES, LES ACTIVITÉ S DANS LE CONTEXTE LIÉ AUX EXPLOSIFS NUCLÉ AIRES OU AU CYCLE DU COMBUSTIBLE NUCLÉ AIRE DANGEREUX, OU SOUTENANT LES VIOLATIONS DES DROITS DE L'HOMME.

EN CAS DE CONFLIT ENTRE CE MANUEL ET LES LOIS EN VIGUEUR, CES DERNIÈRES PRÉVALENT.

## **REGLEMENTATION**

**Ces clauses ne s'appliquent qu'aux produits portant la marque ou l'information correspondante.**

#### **Déclaration de conformité UE**

Ce produit et, le cas échéant, les accessoires fournis portent le marquage « CE » et sont donc conformes aux normes européennes harmonisées applicables répertoriées dans la Directive 2014/30/UE (directive sur la compatibilité électromagnétique) et la Directive 2011/65/UE (RoHS).

Remarque : Les produits dont la tension d'entrée est comprise entre 50 et 1 000 V CA ou 75 et 1 500 V CC sont conformes à la directive 2014/35/UE (LVD), et les autres produits sont conformes à la directive 2001/95/CE (GPSD). Veuillez examiner les informations d'alimentation spécifiques à des fins de référence.

Pour les appareils sans adaptateur d'alimentation offert, utilisez l'adaptateur d'alimentation fourni par un fabricant qualifié. Reportez-vous aux spécifications du produit pour les dispositions nécessaires et détaillées en matière d'alimentation.

Pour les appareils sans batterie offerte, utilisez la batterie fournie par un fabricant qualifié. Reportez-vous aux spécifications du produit pour les détails concernant la pile.

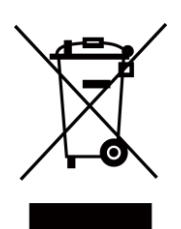

Directive 2012/19/UE (directive DEEE) : dans l'Union européenne, les produits portant ce pictogramme ne doivent pas être déposés dans une décharge municipale où le tri des déchets n'est pas pratiqué. Pour un recyclage adéquat, remettez ce produit à votre revendeur lors de l'achat d'un nouvel équipement équivalent, ou déposez-le dans un lieu de collecte prévu à cet effet. Pour plus de précisions, rendez-vous sur : [www.recyclethis.info](http://www.recyclethis.info/)

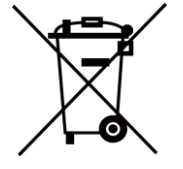

Directive 2006/66/CE et son amendement 2013/56/UE (directive sur les batteries) : ce produit renferme une pile qui ne doit pas être déposée dans une décharge municipale où le tri des déchets n'est pas pratiqué, dans l'Union européenne. Pour plus de précisions sur la pile, reportez-vous à sa documentation. La pile porte le pictogramme ci-contre, qui peut inclure la mention Cd (cadmium), Pb (plomb) ou Hg (mercure). Pour la recycler correctement, renvoyez-la à votre revendeur ou déposez-la dans un point de collecte prévu à cet effet. Pour plus de précisions, rendez-vous sur : [www.recyclethis.info](http://www.recyclethis.info/)

### **Conformité Industrie Canada ICES-003**

Cet appareil répond aux exigences des normes CAN ICES-003 (B)/NMB-003 (B).

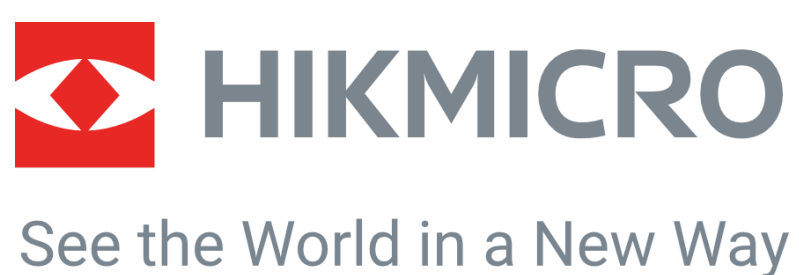

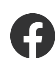

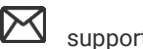

HIKMICRO Thermography **EX** support@hikmicrotech.com **EX** HIKMICRO Thermography

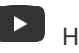

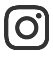

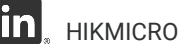

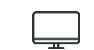

hikmicro\_thermography **in** HIKMICRO **https://www.hikmicrotech.com/** 

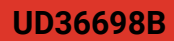